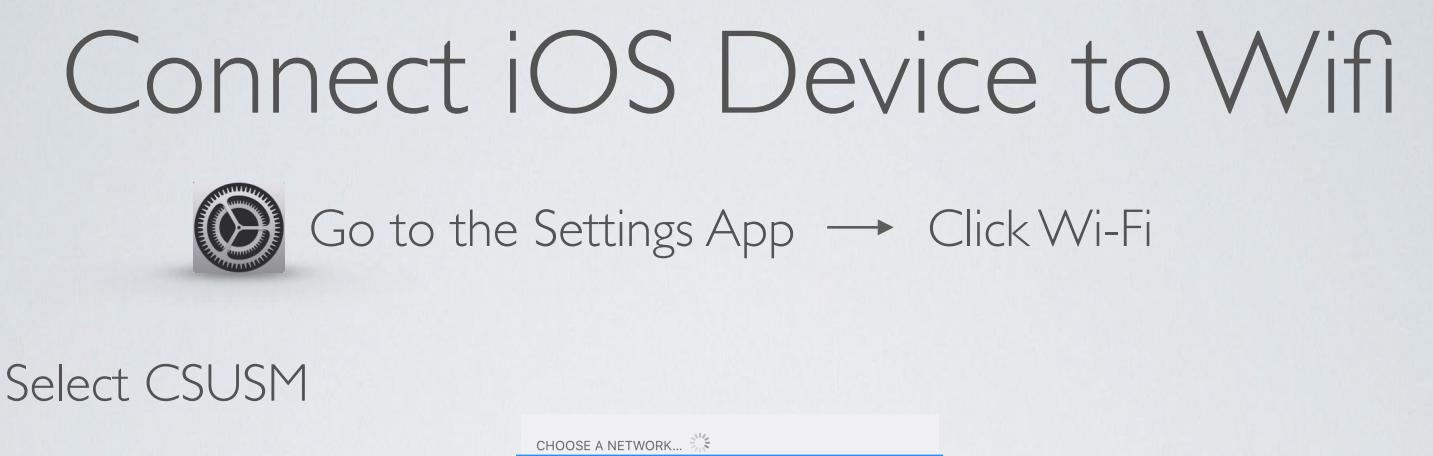

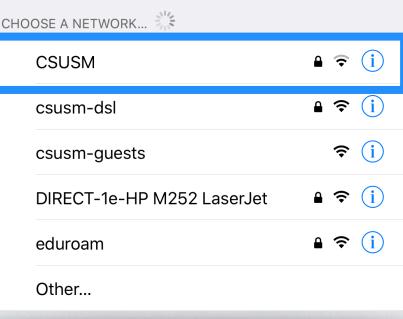

Enter your campus username and password and tap Join

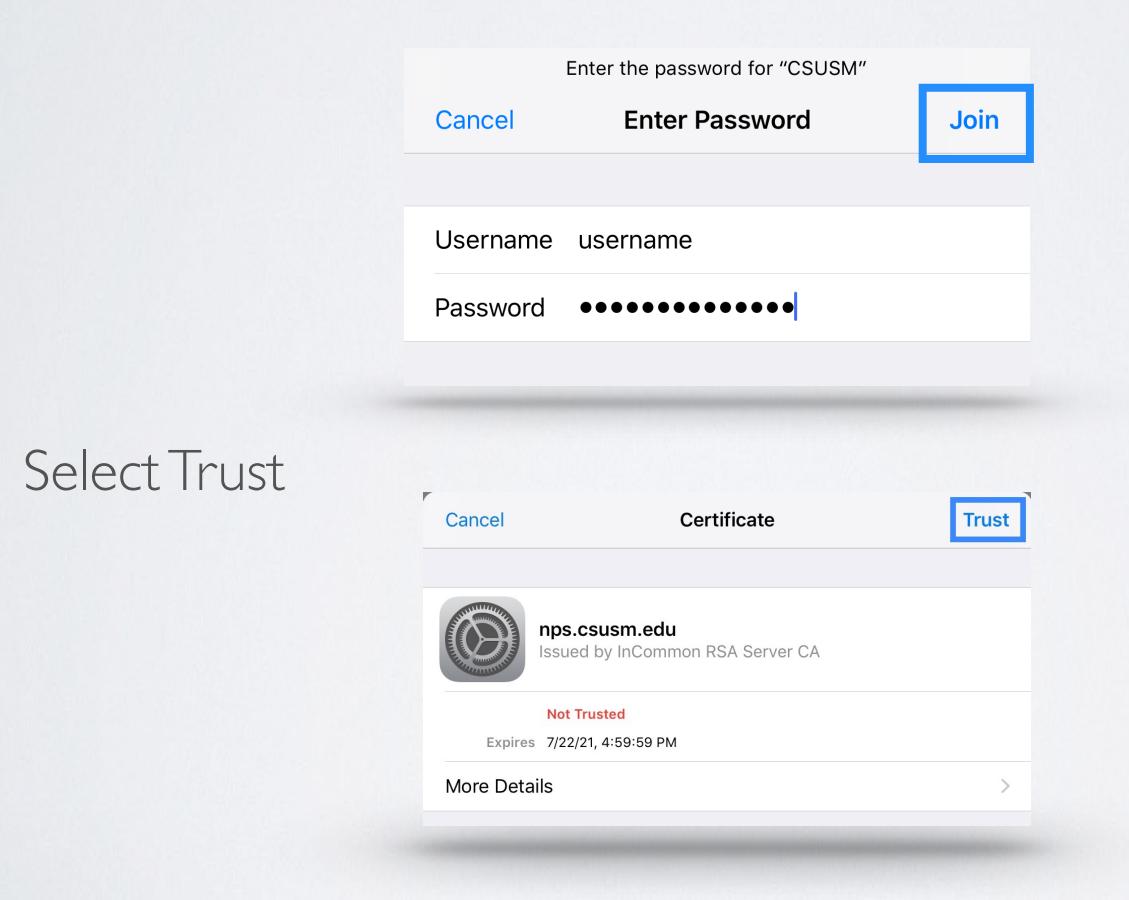

 the campus Wifi. If you change your password, you will need to update it in the Wifi settings Your device will now automatically connect to

Need help? 760-750-4790 [helpdesk@csusm.edu](mailto:helpdesk@csusm.edu) 

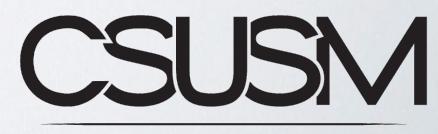

**INSTRUCTIONAL & INFORMATION TECHNOLOGY SERVICES**